#### Outline

- Types of testing overview of testing categories and misconceptions
- How to test now
- Dream system vs What we have now
  - Big
  - Fast
  - Lasts "forever"
  - Data
  - Import (automatic & non-automatic, with metrics) (5 minutes)
  - Access (to logs, via clients, to DB via psql, Managed Repo, configs)
  - LDAP
  - Apps
  - Server-performance testing & tools
  - Versioning (apps, server and dependencies)
  - Continuous integration \*
  - Integration tests, robot tests\*
  - How others do it Google CI workflow

## Types/methods of testing

#### Manual vs automation

- Recommended to run the manual testing first
- The automation should be approached only in certain cases, depending on costs

#### Black box vs White box

- https://www.tutorialspoint.com/software\_testing/ software\_testing\_methods.html
- Depending on the knowledge of the tester
- We are usually in the grey zone

## Misconceptions

- Testing is Too Expensive
- Testing is Time-Consuming
- Only Fully Developed Products are Tested
- Complete Testing is Possible
- A Tested Software is Bug-Free
- Missed Defects are due to Testers
- Testers are Responsible for Quality of Product
- Test Automation should be used wherever possible to Reduce Time (manual first, must be stable, changing requirements make impossible)
- Anyone can Test a Software Application
- A Tester's only Task is to Find Bugs

### How to test now - PR review

- Check that the PR was included in the build, using <a href="https://github.com/snoopycrimecop/openmicroscopy">https://github.com/snoopycrimecop/openmicroscopy</a>
- Use provided CI servers (e.g. eel) preferably over localhost (short tutorial about how to use eel)
- Use real data over fake files
- O If forced to start from fresh DB, do not use root/system group for your manual test, create at least one group with one "normal" user, or use <a href="https://github.com/openmicroscopy/management\_tools/blob/master/ci/config/create\_users">https://github.com/openmicroscopy/management\_tools/blob/master/ci/config/create\_users</a> script to have a decent complexity in your DB (download it and use "bin/omero load create\_users" command)
- Insist on developer putting some testing steps into the header of the PR, but try to think about other areas which the PR might influence and consult/test them
- Write "everything" down, mainly in cases where a second re-test on the same PR is probable (your setup and commands/clicks used during the test as well!)
- try to be widespread in your testing
- o read the comments history on the PR
- o If clearly overburdened by the complexity, ask for the testing to be relisted and for other colleague to test the PR
- o If overburdened by the workload, do make a remark at the end of the day on the PR, indicating that you will do the testing tomorrow or that you are unable to manage the load (do not simply do nothing!)
- Always check automatic tests failures was this PR a culprit ?
- Learn how to establish LDAP (using docker and scripts) which you can manipulate if necessary, see further slides

#### eel workflow

- ssh your-lifesci-ldap-name@eel.openmicroscopy.org
- o cd /home/hudson/
- o Is
- o cd OMERO-DEV-merge-deploy/ # or other server as needed
- o eval \$(bash /home/hudson/ice/ice-multi-config.sh ice35)
- bin/omero login # should work now
- bin/omero config get # to get the name of the DB and path to ManagedRepo
- o psql -U omero -I # to verify the DB list
- psql -U omero OMERO-DEV-merge-deploy # or other DB as appropriate
- SELECT..... etc. to use sql queries
- #from another terminal, to copy logs to your local machine
- scp -r your-lifesci-ldap-name@eel.openmicroscopy.org:/home/hudson/OMERO-DEV-merge-deploy/var/log .
- #or, being inside eel, inspect the logs
- o cat var/log/Blitz-0.log | grep ERROR

## How to test now - bigger testing

- Study the testing sheet, especially "concentrate on" column
- Double-check server address, and your supposed username and group you are supposed to work in
- Write everything down, preferably into the new tab Tester's report, giving as much detail and data links as possible
- Store screenshots on squig
- For load, stress and pressure testing, note also times when problems occurred

## Prep of larger testing (using g.sheet)

- Select the sheet nearest to your topic and setup from
- A. G-drive > OME Docs > Testing or
- B. G-drive > OME Docs > Testing > sprints
- Being inside the g.doc folder containing the sheet, copy it by right-click > Copy
- Open the copied sheet and save it under a new name which describes your testing topic
- Exchange the links to the scenarios in "scenario name" column
- Note <a href="https://docs.openmicroscopy.org/internal/testing\_scenarios/index.html">https://docs.openmicroscopy.org/internal/testing\_scenarios/index.html</a>
- Reformulate the "concentrate on" column (specifying whether or not the whole scenario is to be tested, or part, or some additional steps not included in scenario)
- Specify the clients to use, OS and browser types
- Specify the users and groups to be used during testing for each tester
- Pick the names of the testers, checking their availability in the calendar
- Try to speak to testers prior to testing, to make sure they are ready and capable of performing the testing with the prescribed setup

# What to do when scenario/workflow is outdated/imprecise

- As appropriate either/or, or both:
  - Open a PR on <a href="https://github.com/openmicroscopy/ome-internal">https://github.com/openmicroscopy/ome-internal</a>
  - Improve the hints on

https://trello.com/b/gUTby8cp/omero-release-template in OM|ERO:

Release review column

Dream testing system
(OME Docs > Testing > Dream testing system)

## Big

- current reasonable research scales— ~1-100TB.
- o emerging (flagship) projects: 1-2 orders of magnitude more
- o In-place import : how far will it get us ?
- o eel has 150 GB?

#### **Fast**

- Not specified in numbers, but the current speed of nightshade server is acceptable, the current speed of eel server is not
- When testing system is constantly slow, then any feedback
   on the "sudden slowing down" due to cause x is not possible

## Long-lasting setups

## Necessary for

- Repetitions and retests on the same data
- Building up systems with specific data (possibly imports take long, and the data in question are not contained in any DB yet)
- Catching bugs which appear only via long usage
- Catching performance issues connected with accumulation of unnecessary files in the ecosystem
- Lack of long-lasting setups typically results in (mis)using production servers for debugging
- Atm we are using nightshade and demo for these purposes

#### Data-flexible

- Switching (switching DBs & original data at will)
- Reverting (quickly getting DB and original data into a state before experiment)
- Merging (missing feature in OMERO, merging 2 DBs)
- Snapshotting (capture the state of the DB quickly just after experiment)
- Duration (see previous slide)
- Searching (missing search for Metadata in OMERO, hard to search for metadata in a filesystem)
- O What we have now:
- Atm we have the CI widget enabling to switch DBs and purge data, e.g. <a href="https://ci.openmicroscopy.org/job/OMERO-DEV-merge-deploy/build?">https://ci.openmicroscopy.org/job/OMERO-DEV-merge-deploy/build?</a>
   <a href="mailto:delay=0sec">delay=0sec</a>, See screenshot on next slide
- DBs are stored (OME Docs > Testing > CI setups and DB structures)<sub>13</sub>

# **Project OMERO-DEV-merge-deploy**

This build requires parameters:

| OMERO_BRANCH   | develop                                                |
|----------------|--------------------------------------------------------|
| PURGE_DATA     |                                                        |
|                | Drops and creates the DB, cleans the binary repository |
| OMERO_DATA_DIR | /repositories/\$JOB_NAME                               |
| OMERO_DB_NAME  | \$JOB_NAME                                             |
| SYM            | \$HOME/\$JOB_NAME                                      |
| ICE_CHOICE     | 5                                                      |
| REFERENCE_DB   | 2016-01-11-eel 😊                                       |
|                | Reference DB to use if the data is purged              |

## **Import**

- Automatic
- Non-automatic
- Metrics on import
- Atm we have the IDR import machinery (we learn more in Screen importing workshop)
- Atm we have the script of Josh for minimal automatic import of selected files to OMERO
- Atm we have Balaji's script in Matlab ? (for metrics on import)

#### Access

- Via clients
- Logs
- Managed Repo
- Config
- Atm we have some access on eel
- Atm we have possible access to the dockers, but need to find out during training how

#### LDAP

- LDAP is almost a default with our users. But atm we have no LDAP server in our hands.
- Docker training should reinforce the workflow about how to establish our own LDAP server (but some basic workflow is going to be given here)
- Permissions on beluga (running docker on beluga) unclear -> computational resources workshop
- https://github.com/openmicroscopy/apacheds-docker#installation
- 1- start an ApacheDS Docker container on localhost (in future, minke/ beluga/xxx -> need to clarify docker perms on those servers) with the correct port-forwarding
- 2- use the scripts to create your LDAP tree on this LDAP server <u>https://docs.openmicroscopy.org/internal/instructions/ldap-dev-configuration.html</u>
- 3- set up your OMERO to point at this LDAP

## LDAP for OMERO via docker setup example

- docker pull openmicroscopy/apacheds
- docker run --name test\_ldap -d -p 10389:10389 openmicroscopy/ apacheds
- cd /management\_tools #cd to the cloned mngmt tools repo on your machine to be able to run scripts
- export LDAPHOST=localhost
- ./search
- ./initialize
- ./user user-1 add # note: the users will have the <u>usual</u> pwd, just like on eel
- o ./group group1 add
- o ./user user-1 in group1

### JXPlorer view of LDAP DB

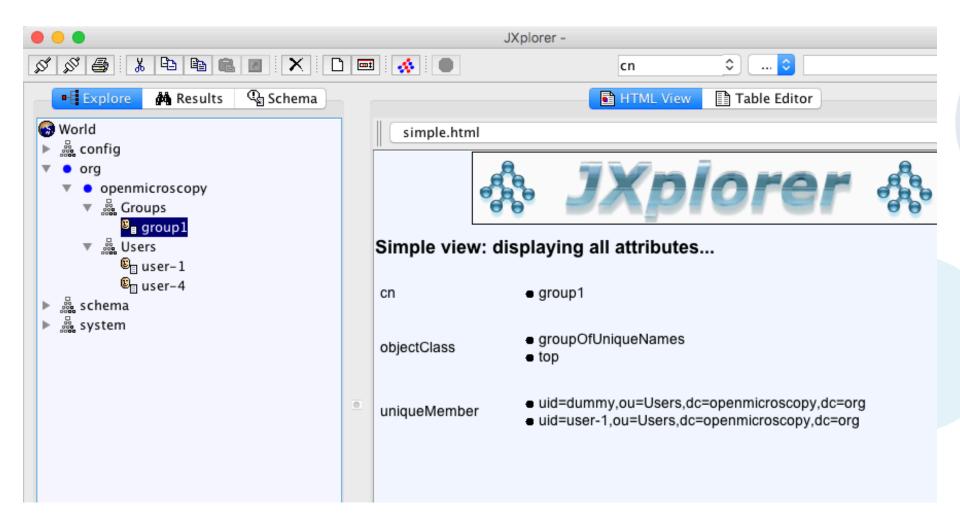

## Connect your LDAP to OMERO

- https://github.com/openmicroscopy/management\_tools/blob/ master/ci/config/common/devldap.omero # configure your omero server to point to the LDAP – exchange "minke..." to localhost as appropriate and use bin/omero load <filename>
- bin/omero load ~/Idap.omero # replace "Idap.omero" with correct filename
- o bin/omero user list
- bin/omero Idap create user-1
- bin/omero user list
- bin/omero group list # group should be synced as well because user-1 is a member of group1 in Idap

## **Apps**

- Installation
- Versioning
- Performance (of the app but also burden on server)
- Atm we have

https://github.com/openmicroscopy/management\_tools/blob/ master/ci/config/WEB-DEV-merge-deploy/requirements.txt

## Server-performance testing

- 1. general performance numbers (speed and CPU utilisation numbers)
- 2. identification of classes and methods responsible for performance changes
- O Used tools ad 1:
  - CLI + "time" command run manually + bash scripts run locally
  - Docker images spun up on a remote server + bash scripts run automatically
    - https://gist.github.com/joshmoore/ b4e69fa232e9d769dd77b6ad202232e3
  - Check MK monitoring tool for demo server (CPU utilisation)
- Used tools ad VisualVM 1.3.9
  - Eclipse plugin: JVM Explorer (splits things into Threads, no way around

## Versioning

- Apps
- o Server
- Dependencies
- o Atm...
- 1. We need a widget or a more simple way to find out what versions of the whole stack we are working at any given time.
- 2. We need a way to deploy any set of versions we like (keeping in mind the "microservices" approach will make this 23 even more complex than now).

## Continuous integration

- Server merge
- Server latest
- o Web
- O Apps merge, latest ?

#### **Automatic tests**

- Integration tests (why so flaky? See google example next slide)
- Robot tests (flaky and low coverage)
- What else could we use? The following tools can be used for automation testing:
- HP Quick Test Professional
- Selenium
- IBM Rational Functional Tester
- SilkTest
- TestComplete
- Testing Anywhere
- WinRunner
- LaodRunner
- Visual Studio Test Professional
- o WATIR

## Google Cl

- https://testing.googleblog.com/2011/06/testing-at-speedand-scale-of-google.html
- Do not run all the tests every time
- Have a schema defined -> graph which enables tracing which tests are influenced by a particular change
- Run only the influenced tests. Run the tests immediately after a PR is opened (or otherwise the change in code occurs)
- Helps to spare time no need to "get the build green" with no clear sign from where the problem comes

## Compare typical and Google's CI

#### Typical continuous integration system

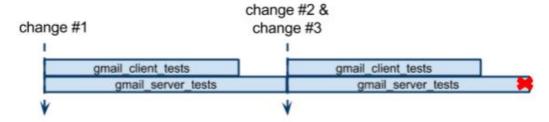

#### Continuous integration system with dependency analysis

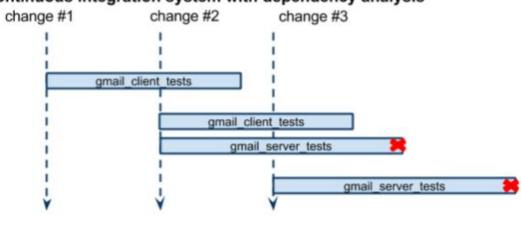

Represents time when a change triggers tests

Tests triggered. Length represents test's run time.

Failed test.

#### Thank to Funders

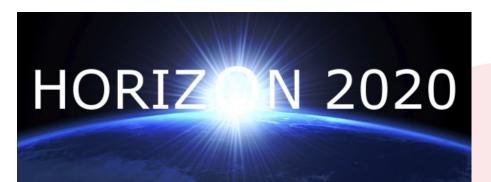

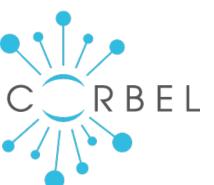

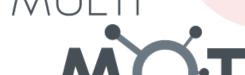

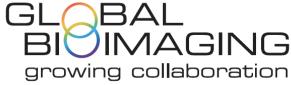

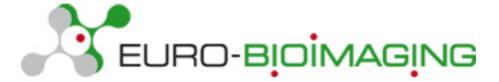

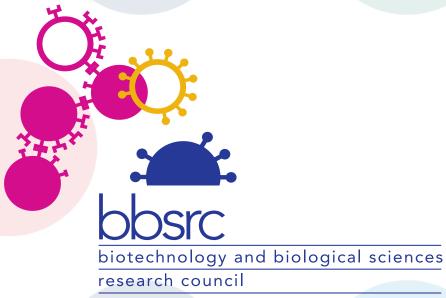

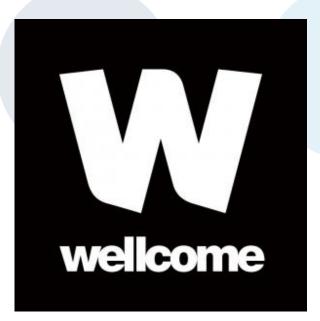

## **OME Consortium**

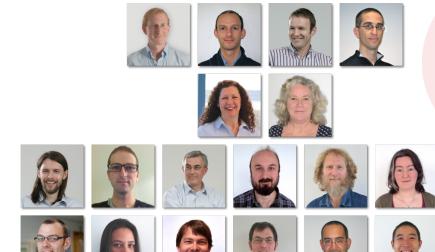

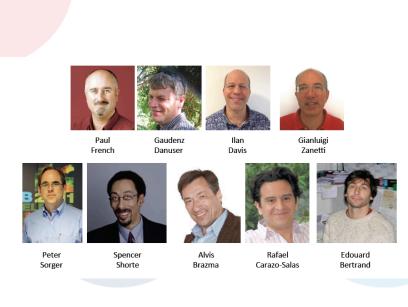